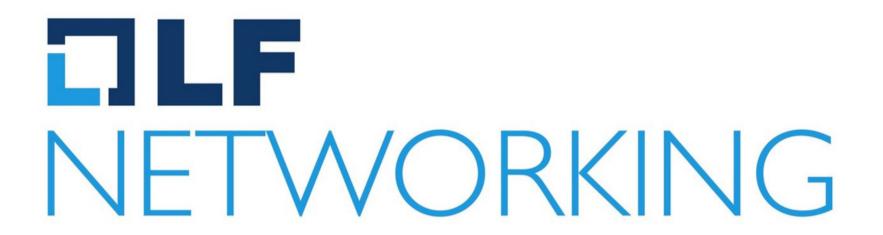

### Developer & Testing forum

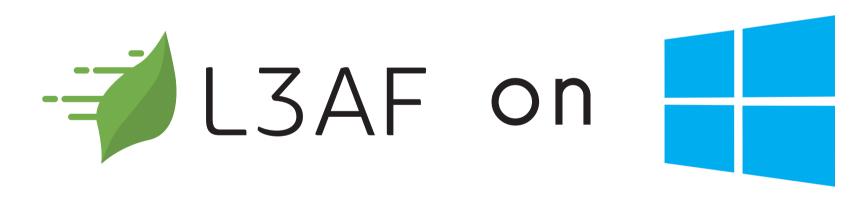

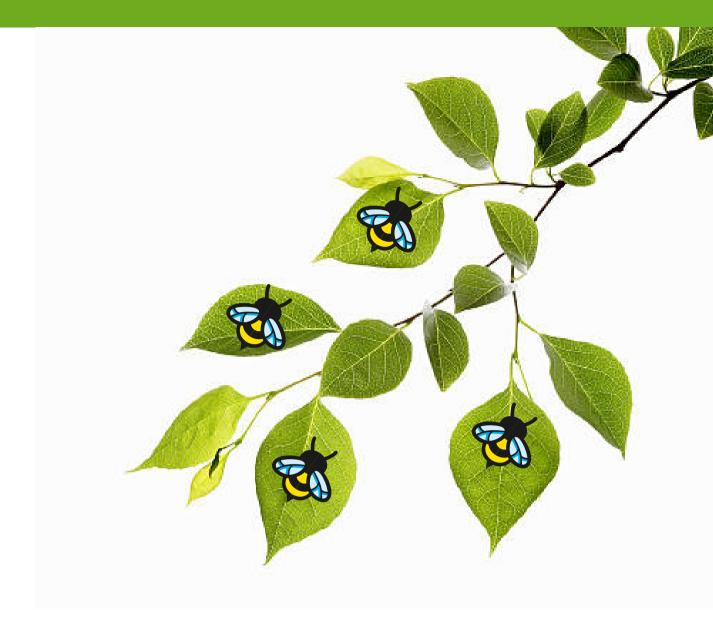

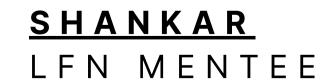

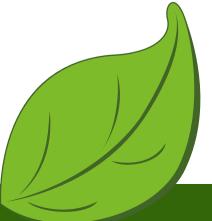

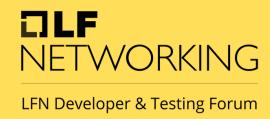

### About me:

- **SHANKAR**
- LFN Mentee 2023 @ L3AF
- Student @ University of Delhi
- Researcher @ NgKore
- Opensource Contributor
- Pursuing Undergraduation

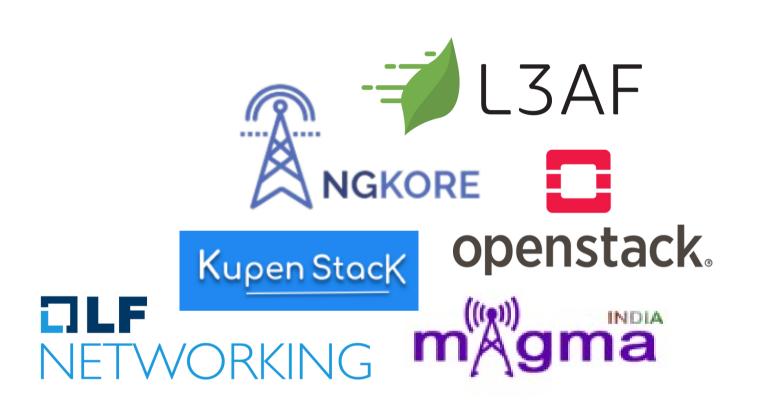

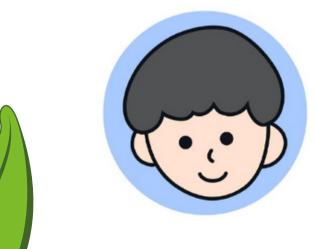

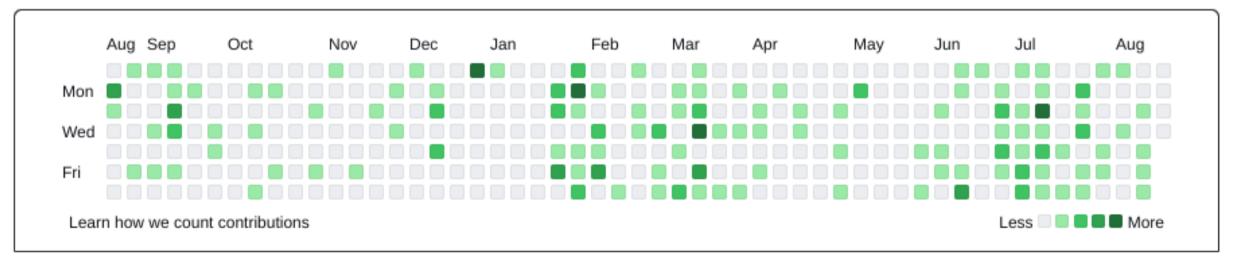

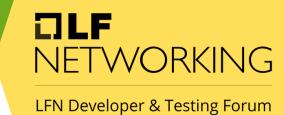

### Today's Agenda

01. Introduction to L3AF

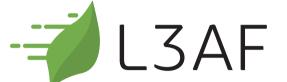

02. Architecture of I3afd

Building I3afd on windows 03.

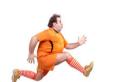

Running I3afd 04.

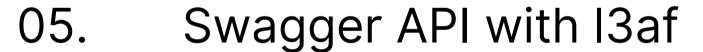

Attach sample eBPF program on 06. Windows

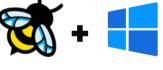

Testing eBPF-for-Windows with 07. L3AF + \*\*\* + 13af

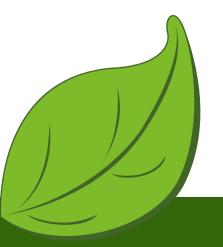

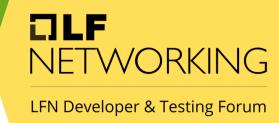

### Introduction to

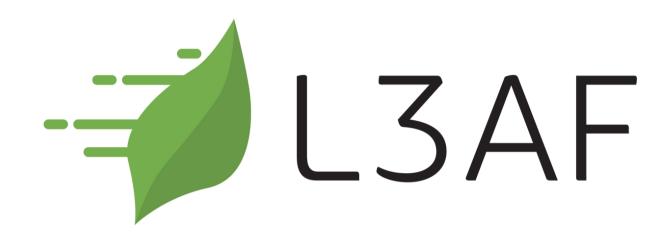

Lightweight eBPF Application

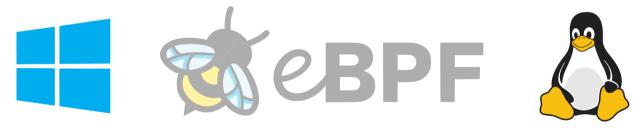

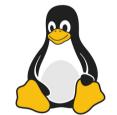

eBPF programs as a Service

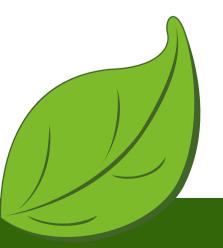

#### LFN Developer & Testing Forum

### Architecture:

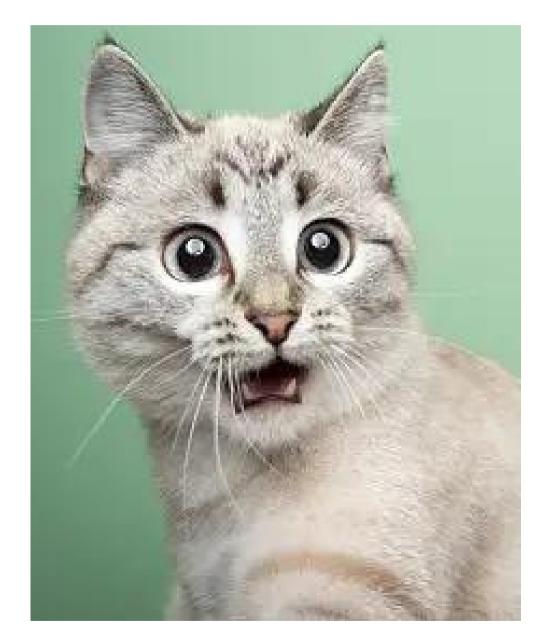

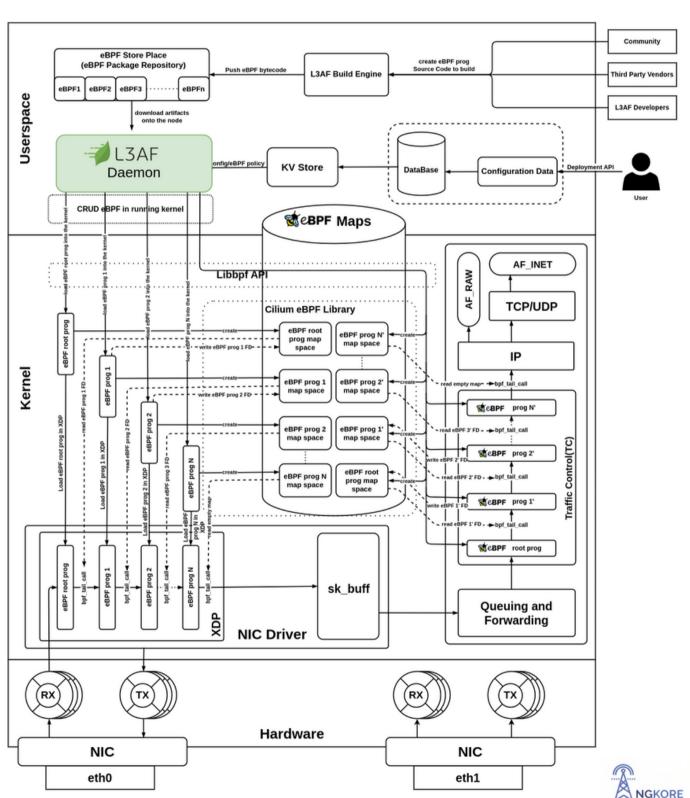

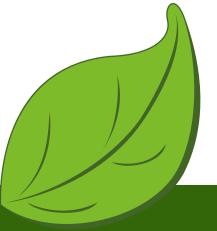

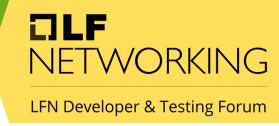

# Why leaf was moved on the windows?

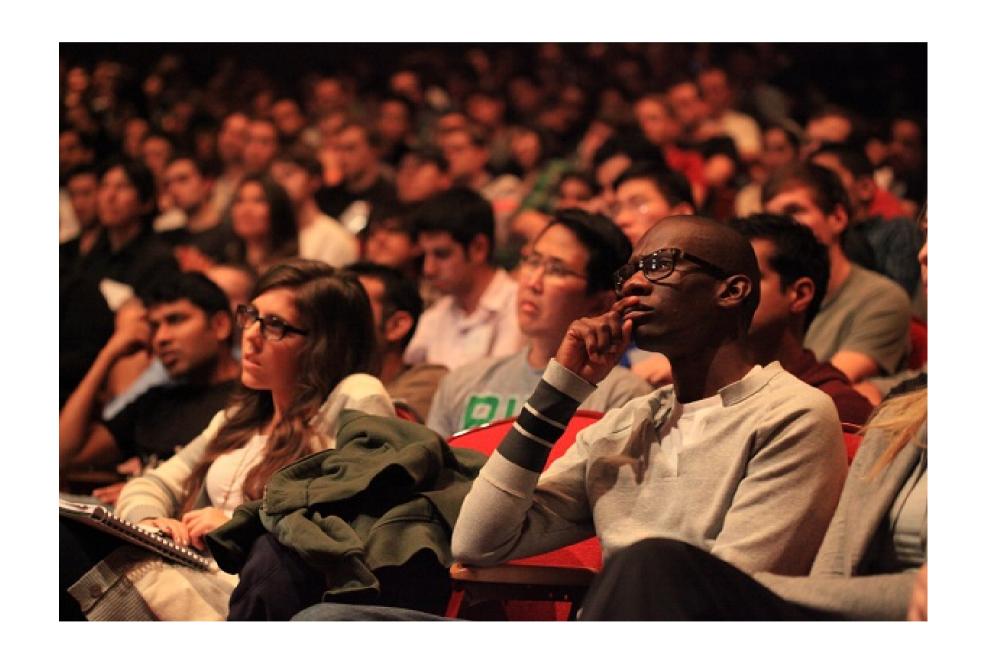

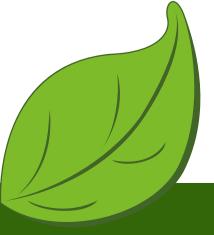

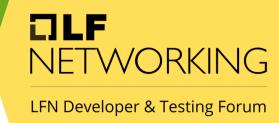

### Building l3afd on windows

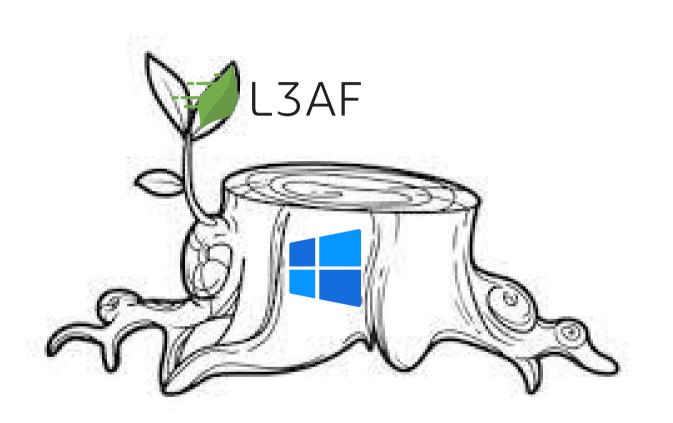

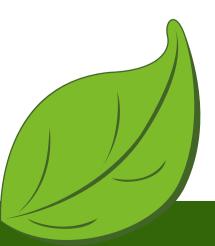

```
-- Building for: Visual Studio 17 2022
-- Selecting Windows SDK version 10.0.22000.0 to target Windows 10.0.22621.
-- The C compiler identification is MSVC 19.36.32535.0
-- The CXX compiler identification is MSVC 19.36.32535.0
-- Detecting C compiler ABI info
-- Detecting C compiler ABI info - done
-- Check for working C compiler: C:/Program Files (ye6)/Microsoft Visual Studio/2022/BuildTocls/VC/Tools/MSVC/14.36 32532/bin/Hostx64
/x64/cl.exe - skipped
-- Detecting C compile features
-- Detecting C compile features - done
-- Detecting CXX compiler ABI info
-- Detecting CXX compiler ABI info - done
-- Check for working CXX compiler: C:/Program Files (x86)/Microsoft Visual Studio/2022/BuildTools/VC/Tools/MSVC/14.36.32532/bin/Hostx
64/x64/cl.exe - skipped
-- Detecting CXX compile features
-- Detecting CXX compile features - done
-- Configuring done (6.9s)
-- Generating done (0.1s)
-- Build files have been written to: C:/l3afd/build
C:\l3afd>cmake --build build
MSBuild version 17.6.3+07e294721 for .NET Framework
  1>Checking Build System
  Generating C:/l3afd/l3afd.exe
  Building Custom Rule C:/l3afd/CMakeLists.txt
  Generating C:/Users/l3af/go/bin/swag.exe
  Building Custom Rule C:/l3afd/CMakeLists.txt
  Generating C:/l3afd/docs/docs.go, C:/l3afd/docs/swagger.json, C:/l3afd/docs/swagger.yaml
  2023/07/09 05:18:21 Generate swagger docs....
  2023/07/09 05:18:21 Generate general API Info, search dir:./
  2023/07/09 05:18:23 Generating models.L3afBPFPrograms
  2023/07/09 05:18:23 Generating models.BPFPrograms
  2023/07/09 05:18:23 Generating models.BPFProgram
  2023/07/09 05:18:23 Generating models.L3afDNFArgs
  2023/07/09 05:18:23 Generating models.L3afDNFMetricsMap
  2023/07/09 05:18:23 Generating models.L3afBPFProgramNames
  2023/07/09 05:18:23 Generating models.BPFProgramNames
  2023/07/09 05:18:23 create docs.go at docs/docs.go
  2023/07/09 05:18:23 create swagger.json at docs/swagger.json
  2023/07/09 05:18:23 create swagger.yaml at docs/swagger.yaml
  Building Custom Rule C:/l3afd/CMakeLists.txt
```

C:\l3afd>cmake -B build

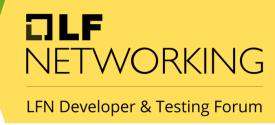

### Running l3afd on windows

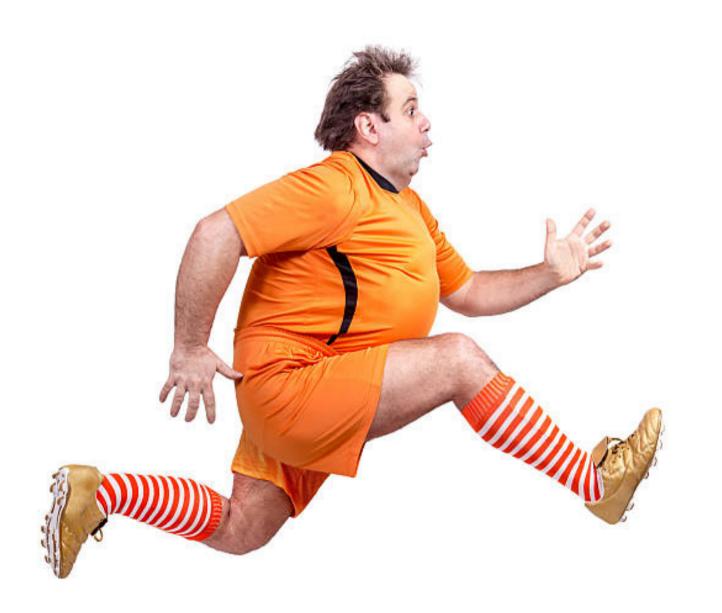

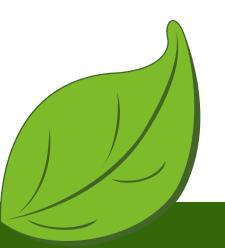

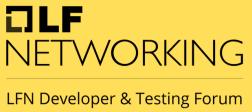

```
PS C:\l3afd.exe
 2023-07-07T16:36:01Z INF l3afd started.
2023-07-07T16:36:01Z INF Reading configuration from: config/l3afd.cfg
2023-07-07T16:36:01Z INF Using default value TLS_1.3 after failure to read group:mTLS; field:min-tls-version error="option not found: min-tls-ver
2023-07-07T16:36:01Z INF Using default value 5 after failure to read group:l3afd; field:kernel-major-version error="option not found: kernel-major-version"
2023-07-07T16:36:01Z INF Using default value 1 after failure to read group:l3afd; field:kernel-minor-version error="option not found: kernel-minor-version"
2023-07-07T16:36:01Z INF Using default value after failure to read group:xdp-root-program; field:name error="option not found: name"2023-07-07T16:36:01Z INF Using default
t value after failure to read group:xdp-root-program; field:artifact error="option not found: artif
2023-07-07T16:36:01Z INF Using default value after failure to read group:xdp-root-program; field:ingress-map-name error="option not found: inc
2023-07-07T16:36:01Z INF Using default value after failure to read group:xdp-root-program; field:command error="or
2023-07-07T16:36:01Z INF Using default value after failure to read group:xdp-root-program; field:version error="option not found: version after failure to read group:xdp-root-program; field:version error="option not found: version after failure to read group:xdp-root-program; field:version error="option not found: version after failure to read group:xdp-root-program; field:version error="option not found: version after failure to read group:xdp-root-program; field:version error="option not found: version after failure to read group:xdp-root-program; field:version error="option not found: version after failure to read group:xdp-root-program; field:version error="option not found: version after failure to read group:xdp-root-program; field:version error="option not found: version after failure to read group:xdp-root-program; field:version error="option not found: version after failure to read group:xdp-root-program; field:version error="option not found: version after failure to read group:xdp-root-program; field:version error="option not found: version after failure to read group:xdp-root-program; field:version error="option not found: version after failure to read group:xdp-root-program; field:version error="option not found: version after failure to read group:xdp-root-program; field:xdp-root-program; field:xdp-root-program; fi
2023-07-07T16:36:01Z INF Using default value after failure to read group:tc-root-program; field:name error="option not found: name"
2023-07-07T16:36:01Z INF Using default value after failure to read group:tc-root-program; field:artifact error="option not found: artifact
2023-07-07T16:36:01Z INF Using default value after failure to read group:tc-root-program; field:ingress-map-name error="option not
2023-07-07T16:36:01Z INF Using default value after failure to read group:tc-root-program; field:egress-map-name error="or
2023-07-07T16:36:01Z INF Using default value after failure to read group:tc-root-program; field:command error="option not
2023-07-07T16:36:01Z INF Using default value after failure to read group:tc-root-program; field:version error="option not found: version error="option not found: ver
2023-07-07T16:36:01Z INF Using default value server.crt after failure to read group:mtls; field:server-cert-filename error="option not found:
2023-07-07T16:36:01Z INF Using default value after failure to read group:mtls; field:san-match-rules error="option not found: san-match-rules"
2023-07-07T16:36:01Z INF Checking for another already running instance (using PID file "C:\\var\\l3afd\\l3afd.pid")...
2023-07-07T16:36:01Z INF Found PID file with PID: 4276; checking if it is this process: PID: 6368
2023-07-07T16:36:01Z INF Found PID file with PID: 4276; checking if process is running...
2023-07-07T16:36:01Z INF Process was not running, removing PID file.
2023-07-07T16:36:01Z INF Writing process ID 6368 to C:\\var\\l3afd\\l3afd.pid...
2023-07-07T16:36:01Z WRN Implement custom registration with management server
2023-07-07T16:36:01Z INF l3afd config server setup started on host l3af
2023-07-07T16:36:01Z WRN no persistent config exists
2023-07-07T16:36:01Z INF Route added:{Method:POST Path:/l3af/configs/{version}/update HandlerFunc:0xf0d360}
2023-07-07T16:36:01Z INF Route added:{Method:GET Path:/l3af/configs/{version}/{iface} HandlerFunc:0xf0c840}
2023-07-07T16:36:01Z INF Route added:{Method:GET Path:/l3af/configs/{version} HandlerFunc:0xf0ce00}
2023-07-07T16:36:01Z INF Route added:{Method:POST Path:/l3af/configs/{version}/add HandlerFunc:0xf0ba20}
2023-07-07T16:36:01Z INF Route added:{Method:POST Path:/l3af/configs/{version}/delete HandlerFunc:0xf0c180}
2023-07-07T16:36:01Z INF l3afd server listening - localhost:53000
```

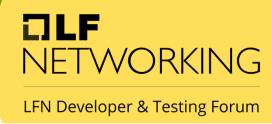

### Swagger API with l3af

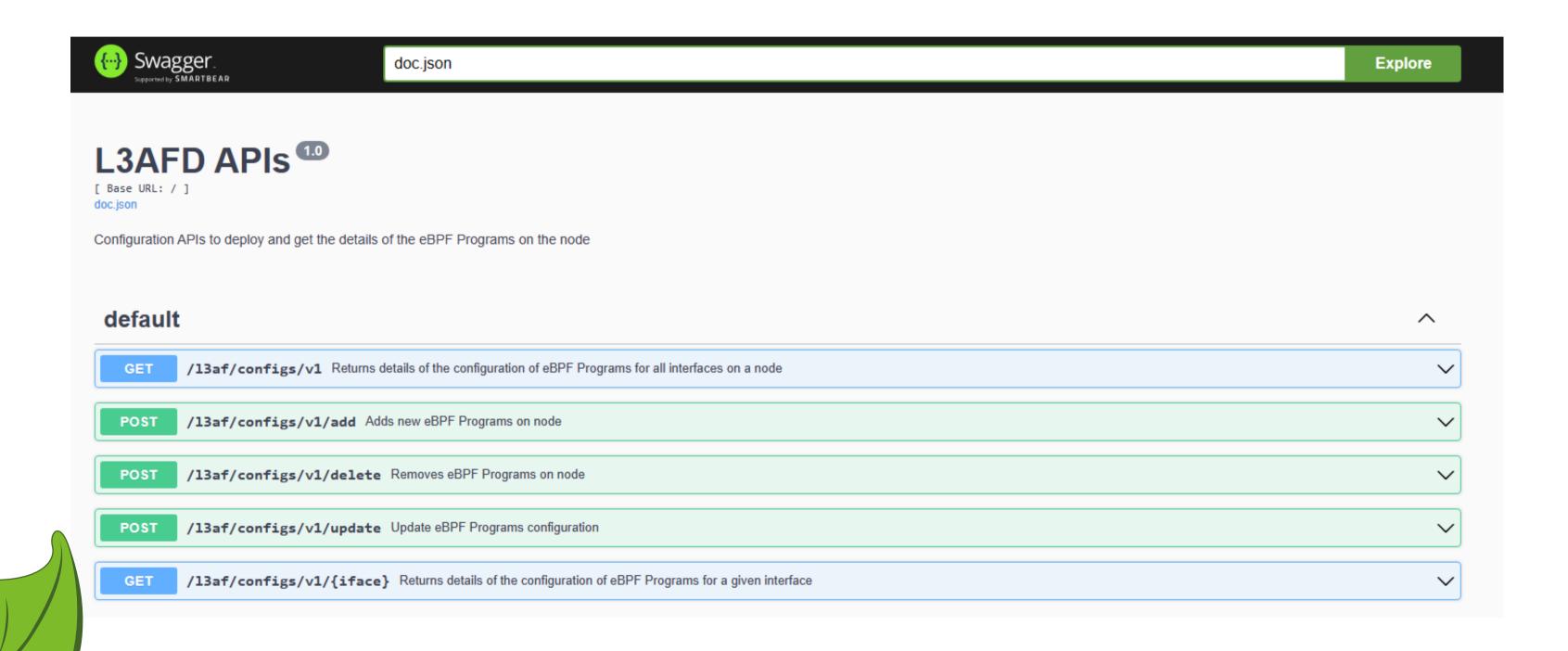

### Testing eBPF-for-Windows with l3af

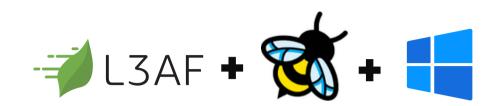

- Working with payload files
- Run payload.json using l3afd

```
"host_name": "l3af",
"iface": "Ethernet",
"bpf_programs": {
    "xdp_ingress": [
        {
            "name": "port_quota",
            "seq_id": 1,
            "artifact": "port_quota.exe",
            "cmd_start": "port_quota.exe",
            "version": "debug",
            "user_program_daemon": true,
            "admin_status": "enabled",
            "prog_type": "xdp",
            "cfg_version": 1,
            "start_args": {
                "load": "load"
```

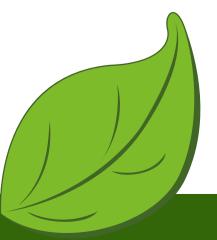

curl -X POST http://localhost:53000/l3af/configs/v1/add -d "@cfg/payload.json"

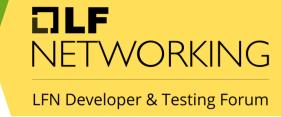

# Continued Agenda ......

#### I. XDP PROGRAM

- Introduction to rate-limiting
- Loading xdp eBPF program using l3afd
- Unloading xpd eBPF program uing l3afd
- Codebase Changes

#### II. MONITORING AND OBSERVABILITY

- Monitoring eBPF programs on dashboard using I3afd
- With the help on Prometheus and Grafana
- Windows Exporter for exporting metrices

#### III. INTRODUCING ETW TRACING

- Introduction to rate-limiting
- Loading xdp eBPF program using l3afd
- Unloading xpd eBPF program uing l3afd
- Codebase Changes

#### IV. CODE BASE CHANGES AND PR

- *13afd -->* <u>13af-on-windows</u> #262
- *13af-arch* --> <u>L3af on windows</u> #68

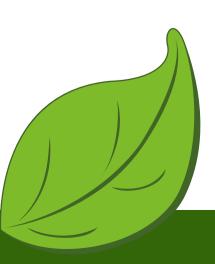

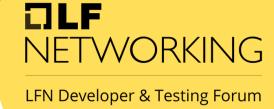

### Ratelimiting XDP Program

#### It uses:

- User Space Program
- Sliding Window Approach
- Input as "traffic rate" --> maximum allowed connection rate per unit of time
- Traffic Patterns --> doesn't require a predefined "traffic burst" value as input. Instead, it adapts to the actual traffic conditions it encounters.

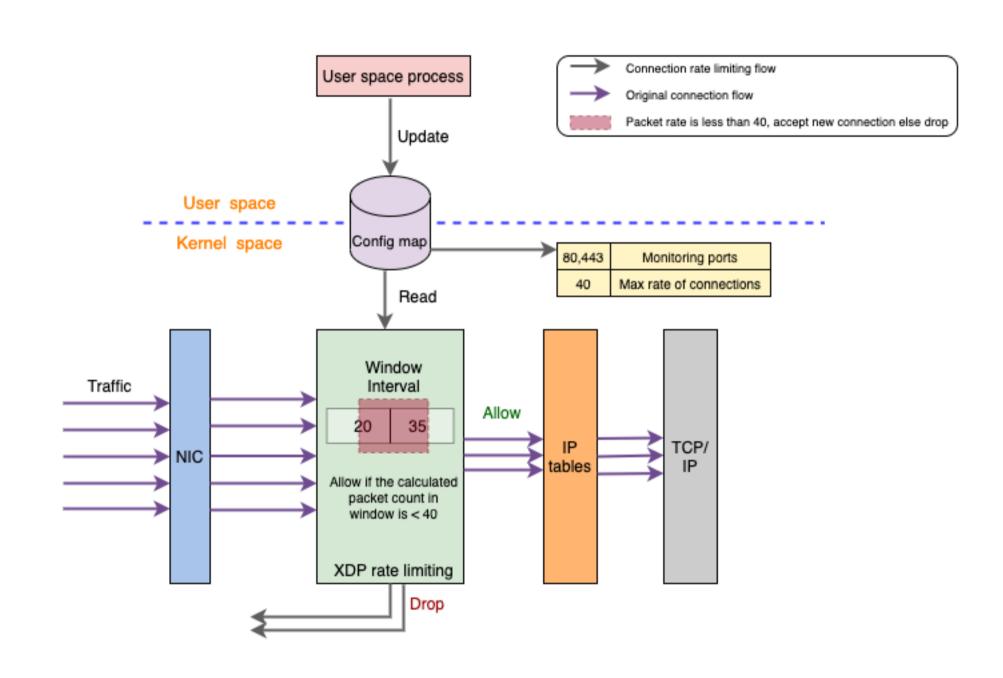

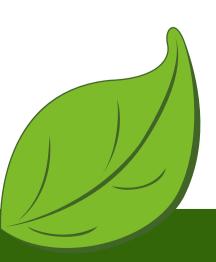

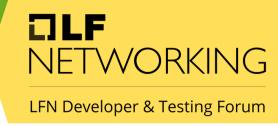

# Loading ratelimiting

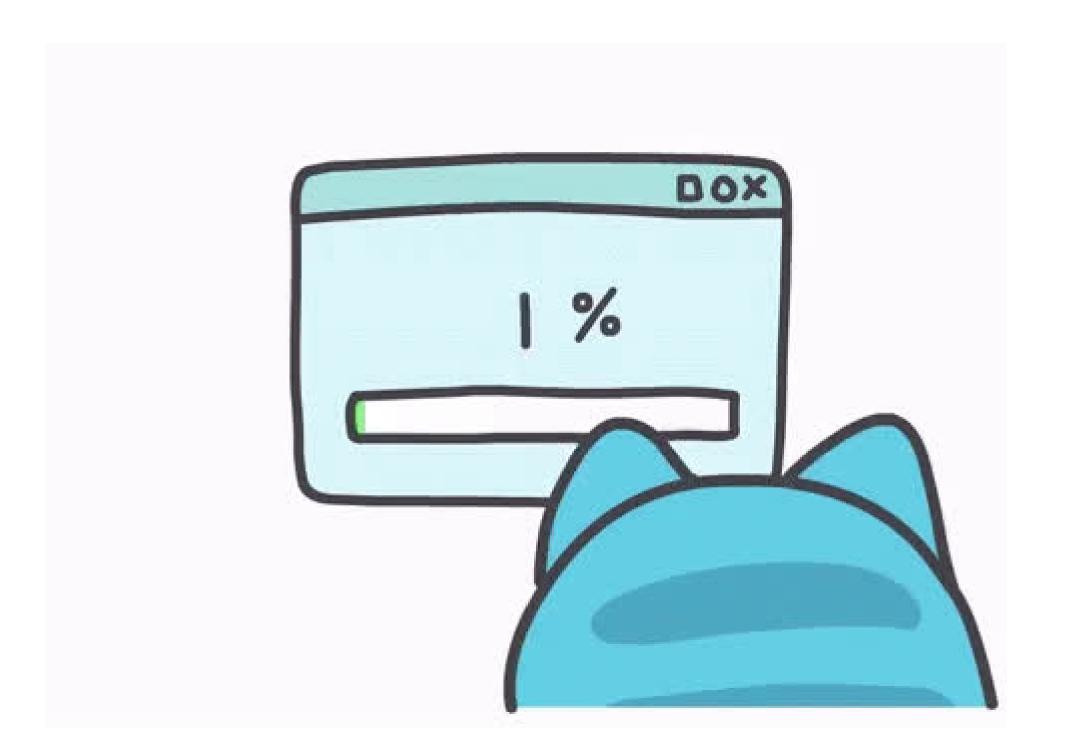

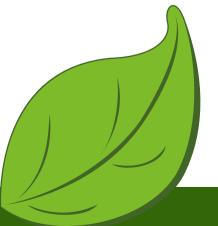

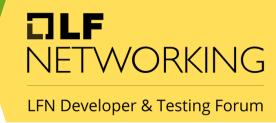

### Ratelimiting Payload

```
"host_name": "13af",
"iface": "Ethernet4",
"bpf_programs":
     "xdp_ingress": [
              "name": "ratelimiting",
              "seq_id": 1,
"artifact": "ratelimiting.exe",
              "map_name": "xdp_rl_ingress_next_prog",
"cmd_start": "ratelimiting.exe",
              "version": "latest",
              "user_program_daemon": true,
              "admin_status": "enabled",
               "prog_type": "xdp",
               "cfg_version": 1,
              "start_args": {
    "ports": "80,8080,8081",
    "rate": "2"
             },
"monitor_maps": [
                        "name": "rl_drop_count_map",
                        "aggregator": "scalar"
                        "name": "rl_recv_count_map",
                        "aggregator": "max-rate"
```

add\_payload\_win.json

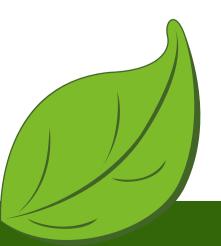

```
PS C:\Users\l3af\Desktop\ratelimiting\leaf> .\l3afd.exe
2023-09-01T18:20:11Z INF l3afd started.
2023-09-01T18:20:11Z INF Reading configuration from: config/l3afd.cfg
2023-09-01T18:20:11Z INF Starting KF debug server
2023-09-01T18:20:11Z INF Route added:{Method:GET Path:/l3af/configs/{version}/{iface} HandlerFunc:0x7ff60d65be20}
2023-09-01T18:20:11Z INF Route added:{Method:GET Path:/l3af/configs/{version} HandlerFunc:0x7ff60d65c3e0}
2023-09-01T18:20:11Z INF Route added:{Method:POST Path:/l3af/configs/{version}/add HandlerFunc:0x7ff60d65b000}
2023-09-01T18:20:11Z INF Route added:{Method:POST Path:/l3af/configs/{version}/delete HandlerFunc:0x7ff60d65b760}
2023-09-01T18:20:11Z INF l3afd server listening - localhost:53000
2023-09-01T18:20:14Z INF LoadRootProgram iface Ethernet4 direction xdpingress progType xdp
2023-09-01T18:20:14Z INF File path - \var\l3afd\repo\xdp-root\latest\l3af_xdp_root
2023-09-01T18:20:14Z INF Searching for process xdp_root.exe and not ppid 11024
2023-09-01T18:20:14Z INF Start cmd \var\l3afd\repo\xdp-root\latest\l3af_xdp_root\xdp_root.exe
2023-09-01T18:20:14Z INF BPF Program start command : \var\l3afd\repo\xdp-root\latest\l3af_xdp_root\xdp_root.exe [--iface=Ethernet4 --direction=xdpingress --cmd=start]
2023-09-01T18:20:14Z INF Filepath : \var\l3afd\repo\xdp-root\latest\l3af_xdp_root
2023-09-01T18:20:14Z INF Cmd DIR : \var\l3afd\repo\xdp-root\latest\l3af_xdp_root
2023-09-01T18:20:14Z INF user mode BPF program started - xdp-root - UserProgramDaemon : %!d(bool=false)
2023-09-01T18:20:14Z INF no user mode BPF program - xdp-root No Pid%!(EXTRA bool=false)
2023-09-01T18:20:14Z INF ingress xdp root program attached
2023-09-01T18:20:14Z INF Push Back and Start XDP program : ratelimiting seq_id : 1
2023-09-01T18:20:14Z INF PushBackAndStartBPF : iface Ethernet4, direction xdpingress
2023-09-01T18:20:14Z INF DownloadAndStartBPFProgram : program name ratelimiting previous prorgam map name: \sys\fs\bpf\xdp_root_pass_array
2023-09-01T18:20:14Z INF File path - \var\l3afd\repo\ratelimiting\latest\ratelimiting
2023-09-01T18:20:14Z INF Successfully verified artifacts
2023-09-01T18:20:14Z INF Searching for process ratelimiting.exe and not ppid 11024
2023-09-01T18:20:14Z INF Start cmd \var\l3afd\repo\ratelimiting\latest\ratelimiting\ratelimiting\exe
2023-09-01T18:20:14Z INF BPF Program start command: \var\l3afd\repo\ratelimiting\latest\ratelimiting\ratelimiting.exe [--iface=Ethernet4 --direction=xdpingress --map-nam
e=\sys\fs\bpf\xdp_root_pass_array --rate=2 --ports=80,8080,8081]
2023-09-01T18:20:14Z INF Filepath : \var\l3afd\repo\ratelimiting\latest\ratelimiting
2023-09-01T18:20:14Z INF Cmd DIR : \var\l3afd\repo\ratelimiting\latest\ratelimiting
2023-09-01T18:20:14Z INF user mode BPF program started - ratelimiting - UserProgramDaemon : %!d(bool=true)
2023-09-01T18:20:14Z INF Inside ELSE b.Program.MapArgs
```

# Swagger Output

```
Curl
   'http://localhost:53000/l3af/configs/v1' \
   -H 'accept: application/json'
 http://localhost:53000/13af/configs/v1
Server response
Code
              Details
200
               Response body
                    "host_name": "13af",
"iface": "Ethernet4",
                     "bpf_programs": {
                        "xdp_ingress": [
                            "name": "ratelimiting",
                           "seq_id": 1,
"artifact": "ratelimiting.exe",
                            "map_name": "xdp_rl_ingress_next_prog",
                            "cmd_start": "ratelimiting.exe",
                           "cmd_stop": "",
"cmd_status": "",
                           "cmd_config": "",
"version": "latest",
                           "user_program_daemon": true,
"is_plugin": false,
                            "cpu": 0,
                           "memory": 0,
"admin_status": "enabled",
                            "prog_type": "xdp",
                            "rules_file": "",
                            "rules": "",
                            "config_file_path": "",
                            "cfg_version": 1,
                            "start_args": {
```

"host name": "l3af",

"bpf\_programs": {
 "xdp\_ingress": [

"iface": "Ethernet4",

"id": 0,

"seq\_id": 1,

"cmd\_stop": "",
"cmd\_status": "",

"cmd config": "",

"name": "ratelimiting",

"artifact": "ratelimiting.exe",

"cmd start": "ratelimiting.exe",

"map\_name": "xdp\_rl\_ingress\_next\_prog",

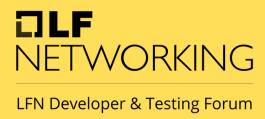

### Unloading ratelimiting

```
curl -X 'POST' \
   'http://localhost:53000/l3af/configs/v1/delete' \
   -H 'accept: application/json' \
    -H 'Content-Type: application/json' \
       "host_name": "13af",
Request URL
  http://localhost:53000/13af/configs/v1/delete
Server response
                Details
200
                Response headers
                   content-length: 0
                   content-type: application/json
date: Tue,29 Aug 2023 07:39:43 GMT
Responses
                Description
Code
200
                OK
```

#### delete\_payload\_win.json

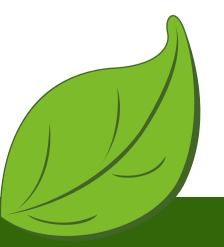

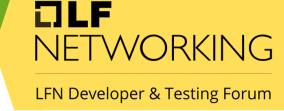

# Observability and Monitoring

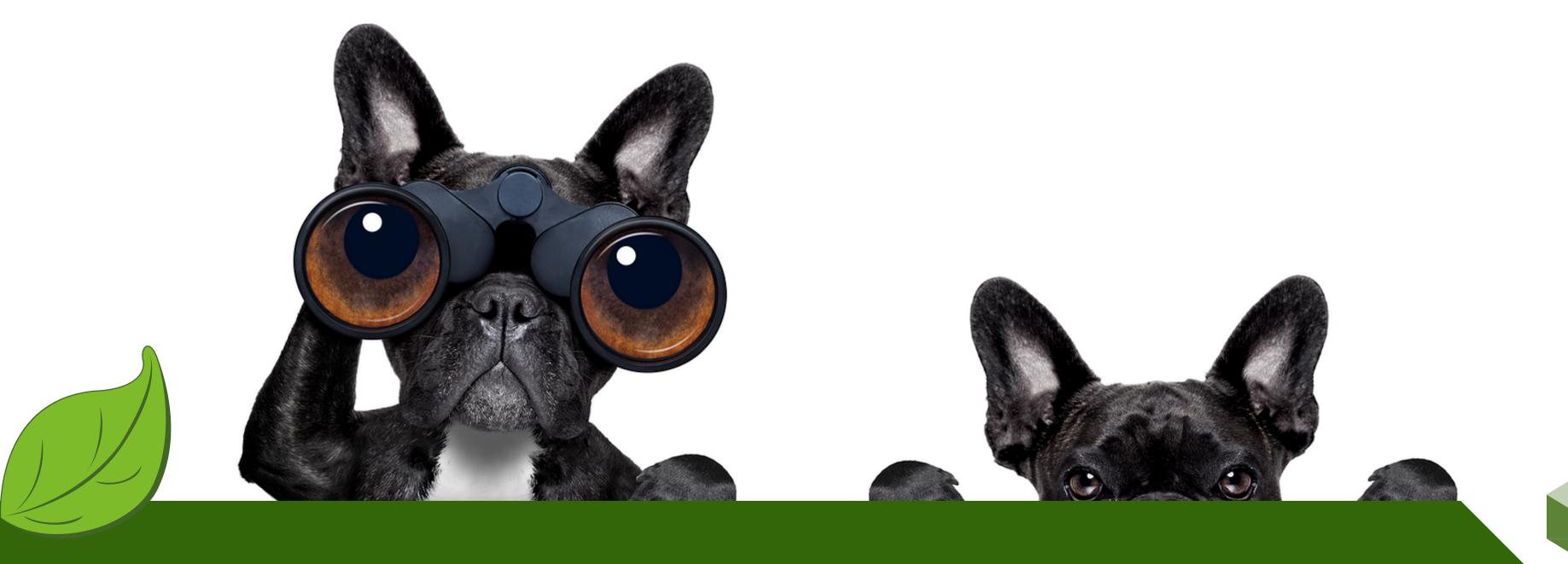

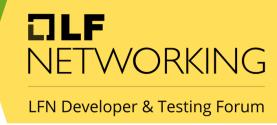

### What is needed?

Windows exporter
Grafana for windows
Prometheus as Service in Windows

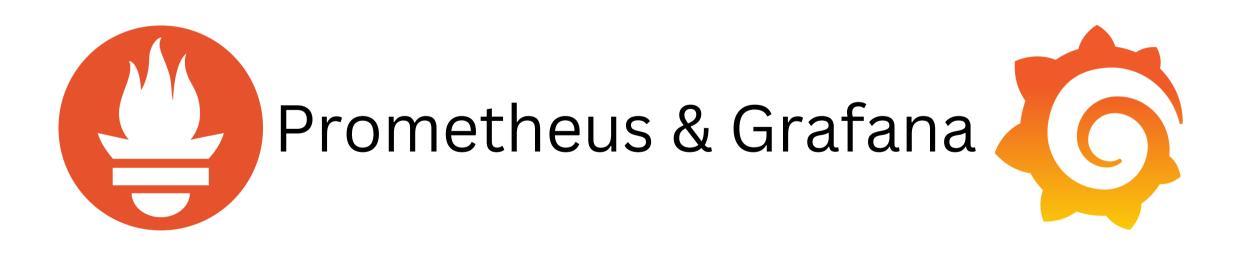

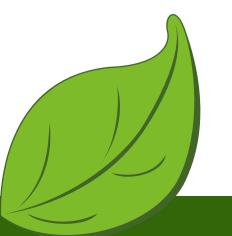

LFN Developer & Testing Forum

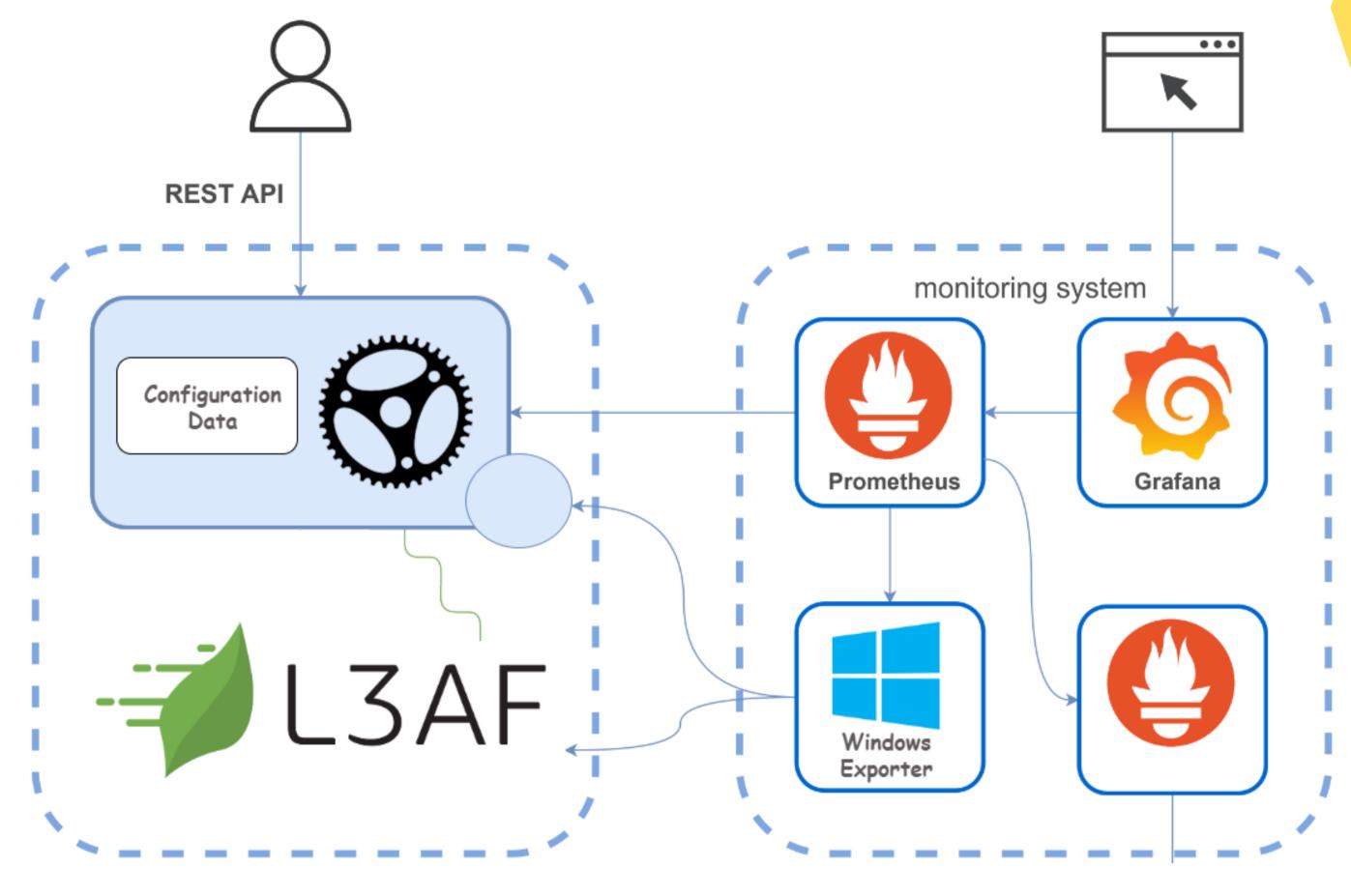

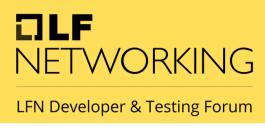

### L3afd Metrices

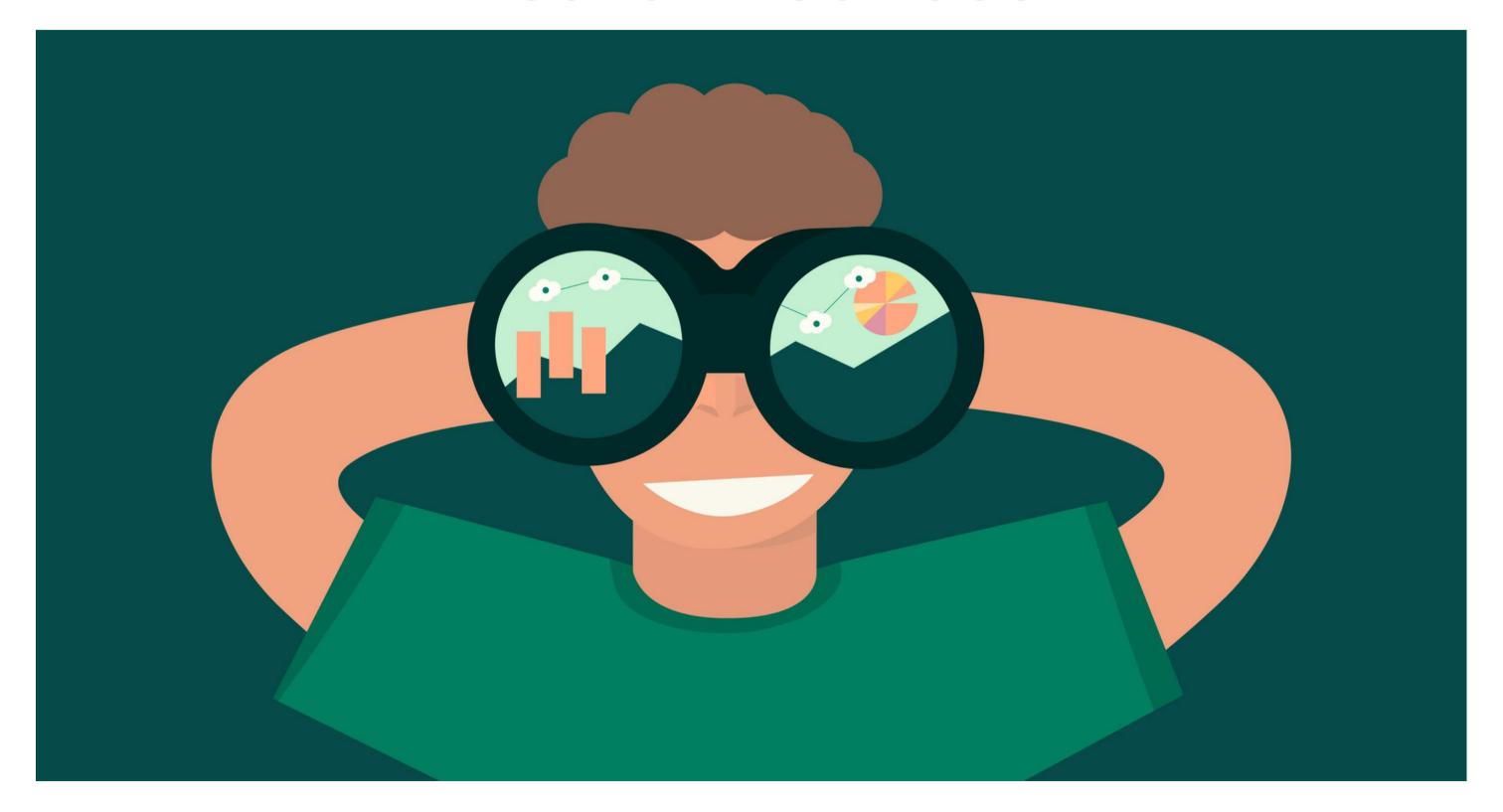

```
# HELP prometheus_target_metadata_cache_bytes The number of bytes that are currently used for storing metric metadata in the cache
# TYPE prometheus target metadata_cache_bytes gauge
prometheus target metadata cache bytes{scrape job="13
prometheus target metadata cache bytes{scrape job="prometheus"} 11144
prometheus target metadata cache bytes{scrape job="wmi exporter"} 9194
# HELP prometheus target metadata cache entries Total number of metric metadata entries in the cache
# TYPE prometheus target metadata cache entries gauge
prometheus target metadata cache entries{scrape job="13afd"} 37
prometheus target metadata cache entries{scrape job="prometheus"} 181
prometheus target metadata cache entries{scrape job="wmi exporter"} 130
# HELP prometheus target scrape pool exceeded label limits total Total number of times scrape pools hit the label limits, during sync or config reload.
# TYPE prometheus target scrape pool exceeded label limits total counter
prometheus target scrape pool exceeded label limits total 0
# HELP prometheus_target_scrape_pool_exceeded_target_limit_total Total number of times scrape pools hit the target limit, during sync or config reload.
# TYPE prometheus_target_scrape_pool_exceeded_target_limit_total counter
 prometheus_target_scrape_pool_exceeded_target_limit_total 0
# HELP prometheus target scrape pool reloads failed total Total number of failed scrape pool reloads.
# TYPE prometheus_target_scrape_pool_reloads_failed_total counter
prometheus target scrape pool reloads failed total 0
# HELP prometheus_target_scrape_pool_reloads_total Total number of scrape pool reloads.
# TYPE prometheus_target_scrape_pool reloads total counter
prometheus target scrape pool reloads total 0
# HELP prometheus target scrape pool sync total Total number of syncs that were executed on a scrape pool.
# TYPE prometheus target scrape pool sync total counter
prometheus target scrape pool sync total{scrape job="l3afd"} 1
prometheus target_scrape_pool_sync_total{scrape_job="prometheus"} 1
prometheus_target_scrape_pool_sync_total{scrape_job="wmi_exporter"} 1
```

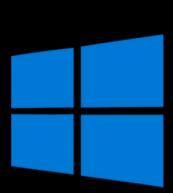

# HELP prometheus\_target\_scrape\_pool\_target\_limit Maximum number of targets allowed in this scrape pool.

# HELP prometheus target scrape pools failed total Total number of scrape pool creations that failed.

# HELP prometheus\_target\_scrape\_pool\_targets Current number of targets in this scrape pool.

# TYPE prometheus\_target\_scrape\_pool\_target\_limit gauge

# TYPE prometheus target scrape pool targets gauge prometheus\_target\_scrape\_pool\_targets{scrape\_job="

prometheus target scrape pools failed total 0

prometheus\_target\_scrape\_pool\_target\_limit{scrape\_job="l3afd"} 0
prometheus\_target\_scrape\_pool\_target\_limit{scrape\_job="prometheus"} 0

prometheus target\_scrape\_pool targets{scrape\_job="prometheus"} 1

# TYPE prometheus target scrape pools failed total counter

prometheus\_target\_scrape\_pool\_targets{scrape\_job="wmi\_exporter"} 1

prometheus target scrape pool target limit{scrape job="wmi exporter"} 0

#### **Windows Exporter**

```
# HELP net conntrack dialer conn attempted total Total number of connections attempted by the given dialer a given name.
# TYPE net conntrack dialer conn attempted total counter
net conntrack dialer conn attempted total{dialer name="alertmanager"} 0
net conntrack dialer conn attempted total{dialer name="default"} 0
net conntrack dialer conn attempted total{dialer name="l3afd"} 1
net conntrack dialer conn attempted total{dialer name="prometheus"} 1
net conntrack dialer conn attempted total{dialer name="wmi exporter"} 1
# HELP net conntrack dialer conn closed total Total number of connections closed which originated from the dialer of a given name.
# TYPE net conntrack dialer conn closed total counter
net conntrack dialer conn closed total{dialer name="alertmanager"} 0
net_conntrack_dialer_conn_closed_total{dialer_name="default"} 0
net conntrack dialer conn closed total{dialer name="13afd"} 0
net conntrack dialer conn closed total{dialer name="prometheus"} 0
net conntrack dialer conn closed total{dialer name="wmi exporter"} 0
# HELP net conntrack dialer conn established total Total number of connections successfully established by the given dialer a given name.
# TYPE net conntrack dialer conn established total counter
net conntrack dialer conn established total{dialer name="alertmanager"} 0
net conntrack dialer conn established total{dialer name="default"} 0
net conntrack dialer conn established total{dialer name="l3afd"} 1
net_conntrack_dialer_conn_established_total{dialer_name="prometheus"} 1
net conntrack dialer conn established total{dialer name="wmi exporter"} 1
# HELP net conntrack dialer conn failed total Total number of connections failed to dial by the dialer a given name.
# TYPE net conntrack dialer conn failed total counter
net conntrack dialer conn failed total{dialer name="alertmanager",reason="refused"} 0
net conntrack dialer conn failed total{dialer name="alertmanager",reason="resolution"} 0
net conntrack dialer conn failed total{dialer name="alertmanager",reason="timeout"} 0
net conntrack dialer conn failed total{dialer name="alertmanager",reason="unknown"} 0
net conntrack dialer conn failed total{dialer name="default",reason="refused"} 0
net conntrack dialer conn failed total{dialer name="default",reason="resolution"} 0
net conntrack dialer conn failed total{dialer name="default",reason="timeout"} 0
net conntrack dialer conn failed total{dialer name="default",reason="unknown"} 0
net_conntrack_dialer_conn_failed_total{dialer_name="l3afd",reason="refused"} 0
net conntrack dialer conn failed total{dialer name="
                                                         ",reason="resolution"} 0
net conntrack dialer conn failed total{dialer name="
                                                         ",reason="timeout"} 0
net conntrack dialer conn failed total{dialer name="l3afd",reason="unknown"} 0
net conntrack dialer conn failed total{dialer name="prometheus",reason="refused"} 0
net conntrack dialer conn failed total{dialer name="prometheus",reason="resolution"} 0
net conntrack dialer_conn_failed total{dialer name="prometheus",reason="timeout"} 0
net conntrack dialer conn failed total{dialer name="prometheus",reason="unknown"} 0
net_conntrack_dialer_conn_failed_total{dialer_name="wmi_exporter",reason="refused"} 0
net conntrack dialer conn failed total{dialer name="wmi exporter",reason="resolution"} 0
net conntrack dialer conn failed total{dialer name="wmi exporter",reason="timeout"} 0
net conntrack dialer conn failed total{dialer name="wmi exporter",reason="unknown"} 0
# HELP net conntrack listener conn accepted total Total number of connections opened to the listener of a given name.
```

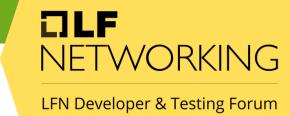

# Ratelimiting Graph

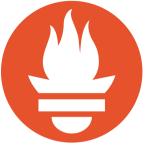

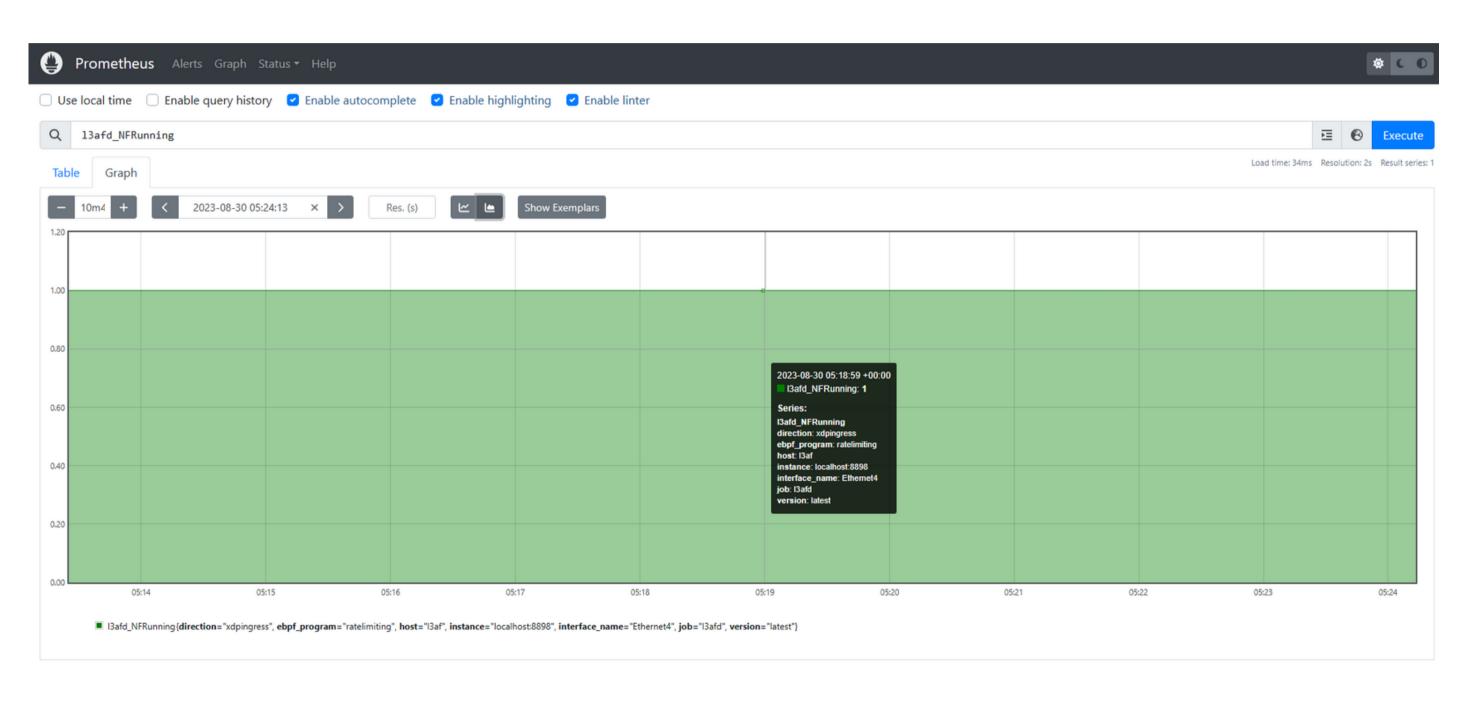

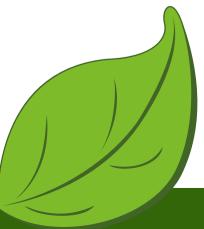

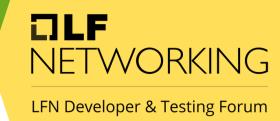

# Grafana Monitoring

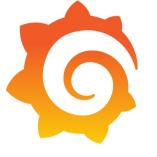

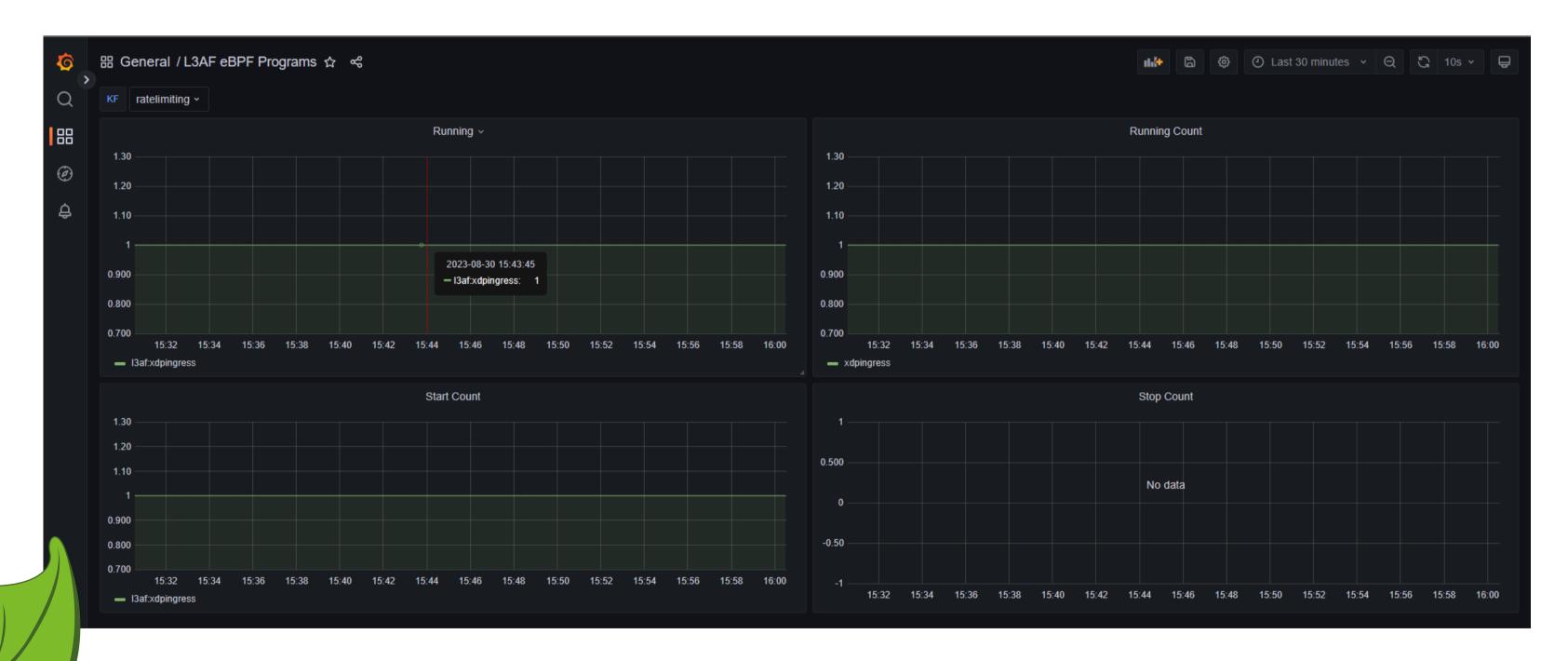

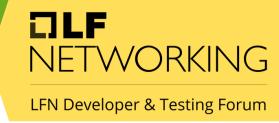

# ETW Tracing of eBPF programs

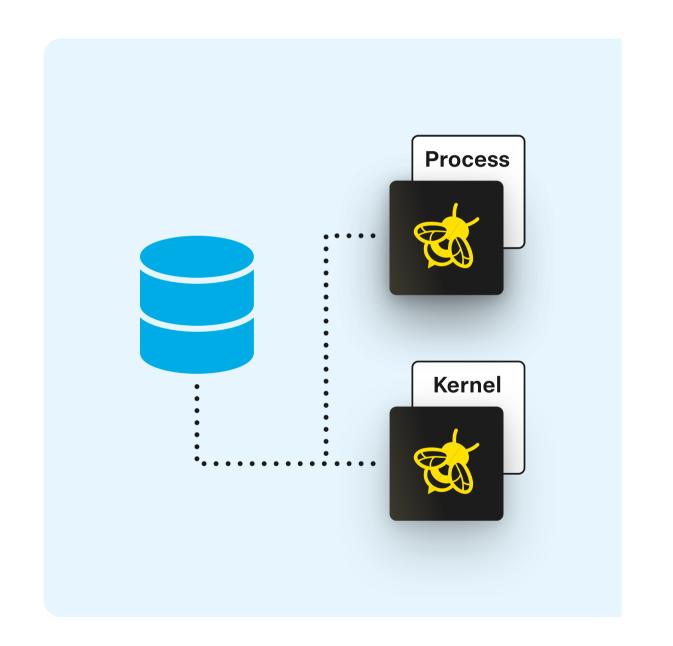

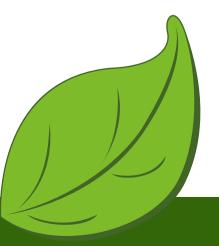

```
PS C:\Users\l3af\Desktop\ratelimiting\leaf> wpr.exe -start "C:\Program Files\ebpf-for-windows\ebpfforwindows.wprp" -filemode PS C:\Users\l3af\Desktop\ratelimiting\leaf> .\l3afd.exe 2023-09-01T18:40:25Z INF l3afd started. 2023-09-01T18:40:25Z INF Reading configuration from: config/l3afd.cfg
```

C:\Users\l3af>curl -X POST http://localhost:53000/l3af/configs/v1/add -d "@C:\Users\l3af\Desktop\ratelimiting\leaf\add\_payload\_win.json"

```
C:\Users\l3af\Desktop\ratelimiting\leaf>wpr.exe -stop ebpfforwindows.etl
Press Ctrl+C to cancel the stop operation.
100% [>>>>>>>>>>>>]
The trace was successfully saved.
```

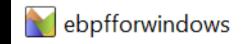

LFN Developer & Testing Forum

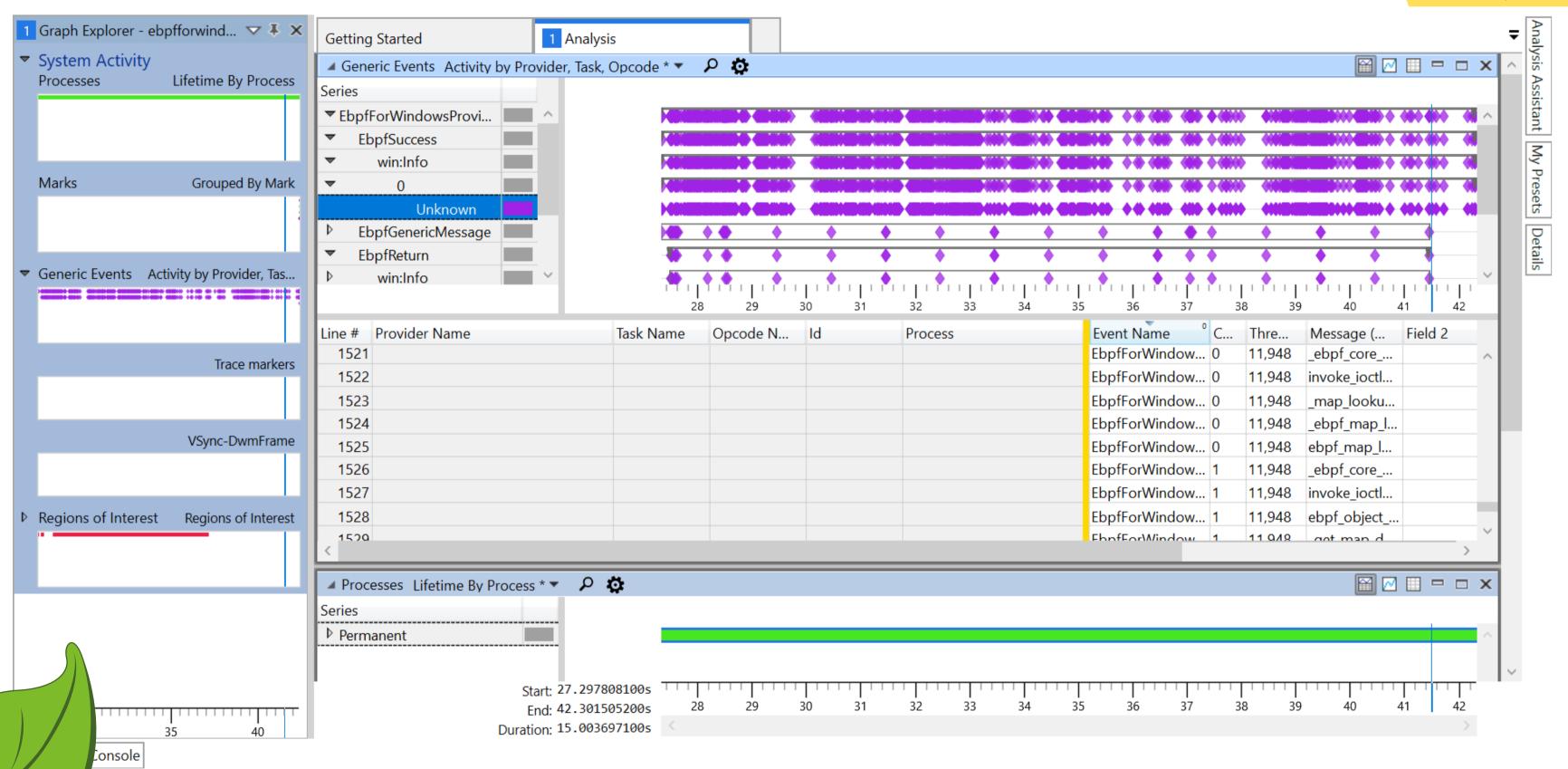

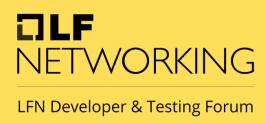

### Future Plannings

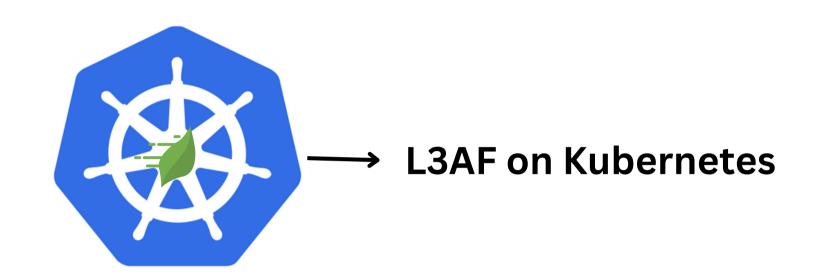

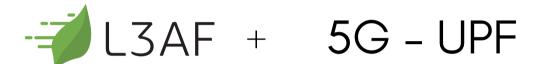

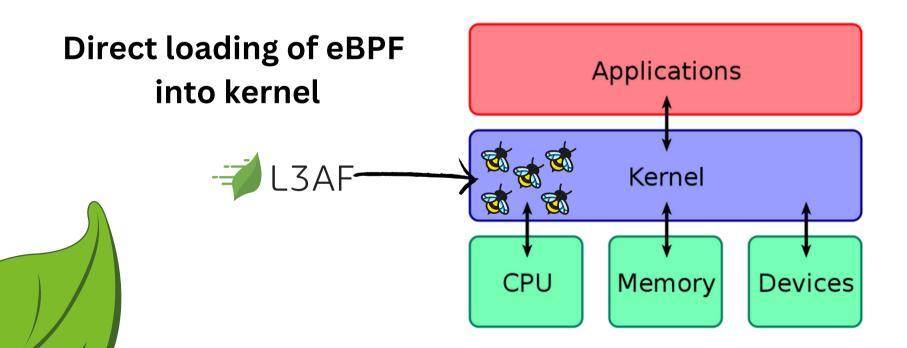

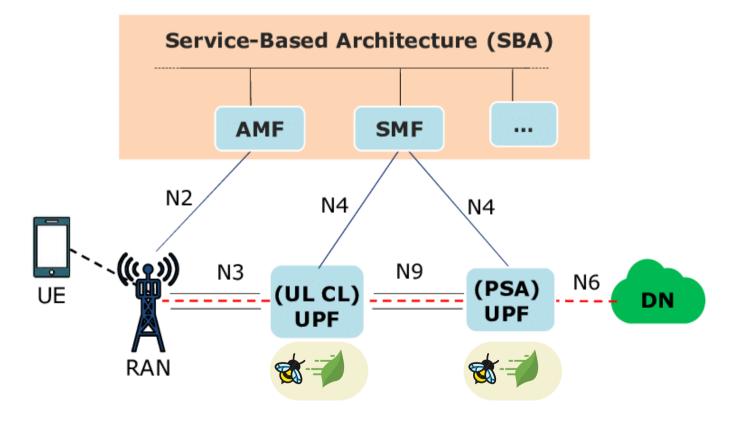

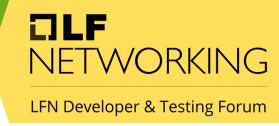

### Now, Windows user be like:

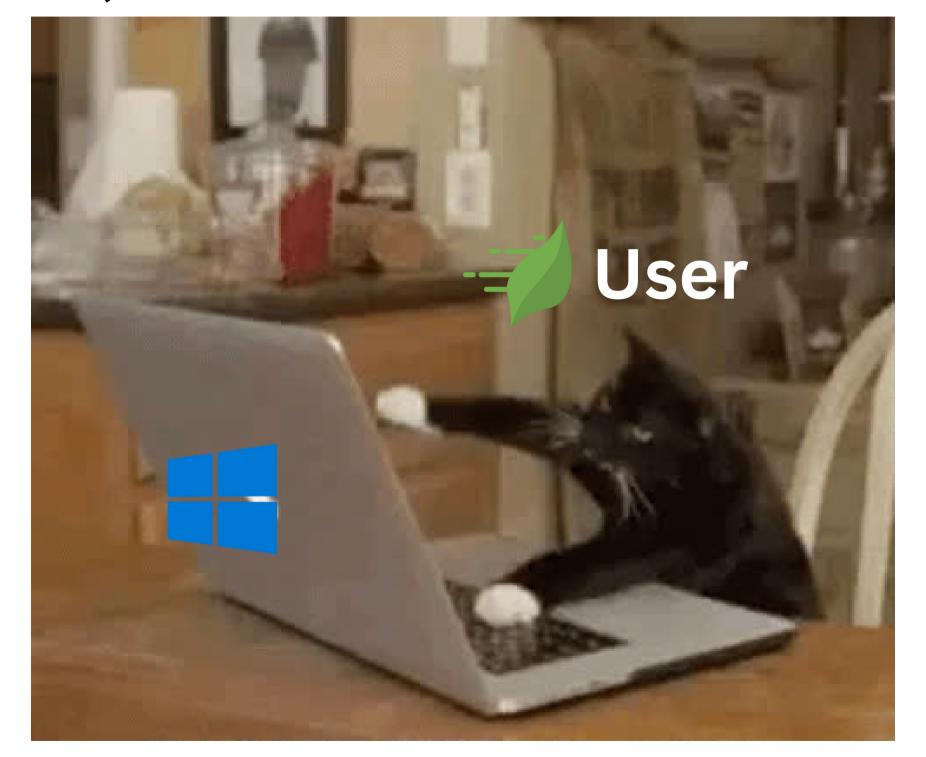

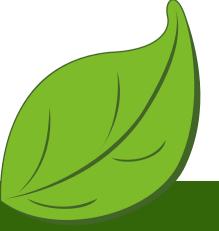

LFN Developer & Testing Forum

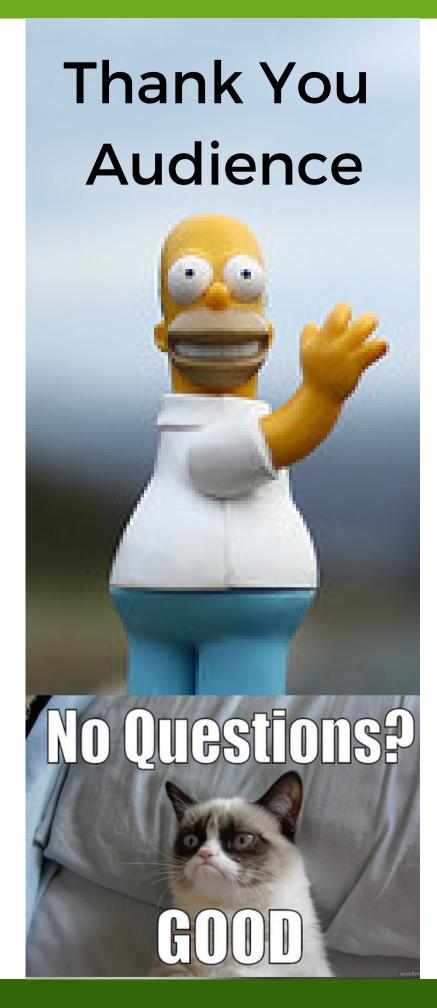

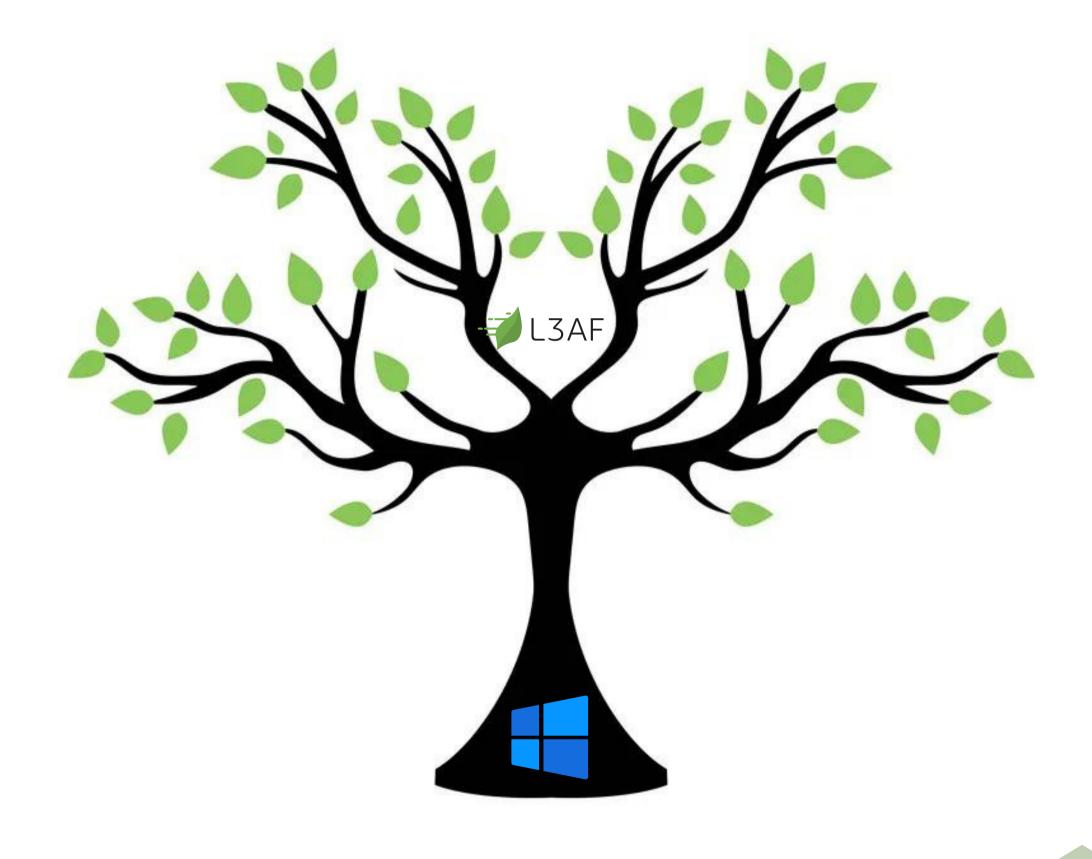